# **Control Your Lights With Arduino And A Relay** © CC BY-NC

© create.arduino.cc/projecthub/user16726/control-your-lights-with-arduino-and-a-relay-3dcfc0

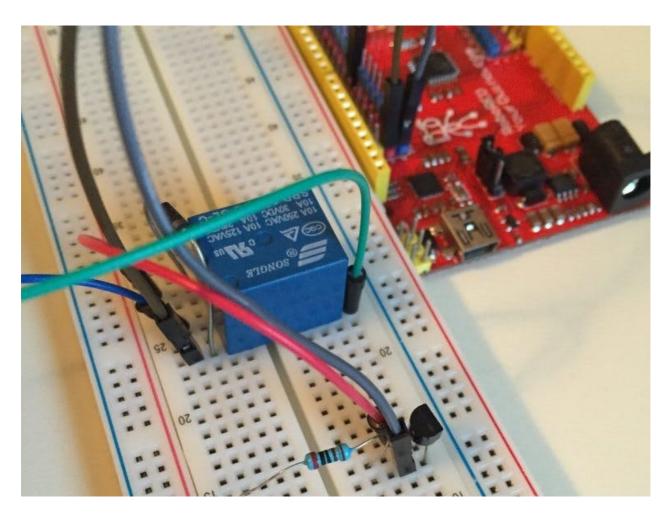

Why use a relay module when plain relays are cheaper? We will show you how to control your lights with an Arduino.

## home automation home security

45,104 views 3 comments 36 respects

# **Components and supplies**

<u>× 1</u>

Arduino UNO

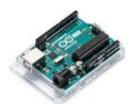

## Apps and online services

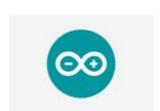

Arduino IDE

## About this project

This tutorial is from <u>BreakoutBros.com</u>. See the full version <u>here</u>.

A relay is an electro-mechanical device that uses an electromagnetic field to close a switch. The benefit of a relay is that it is isolated from the circuit that is being switched. This provides a safer isolation for your circuit and makes the design of the circuit very simple. The one downfall of the relay is that they will wear out more quickly than other switching devices such a triacs or IGBTs. They are also generally more expensive for the comparable application using the other devices. We will go over how to properly bias and control it using an Arduino or your choice of an equivalent device. The <u>Elegoo</u> <u>Uno R3 Starter Kit</u> has provided us with all the parts we will need to build this circuit.

## For this tutorial you will need:

SRD-05VDC-SL-C 5V Relay

NPN Transistor(We used PN2222A)

2k Resistor

Wires

Arduino or Equivalent

26W light bulb

Lightbulb AC fixture

Power Supply for Arduino

## Step 1

The circuit used to control the relay is below:

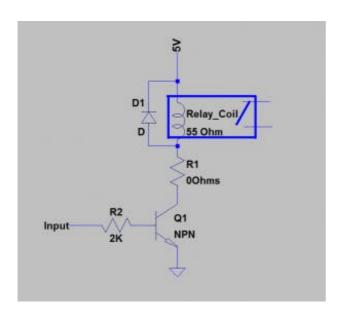

For this tutorial we'll be using an Arduino equivalent, the <u>RoboRed from Yourduino</u>. To not overpower the I/O pins on the RoboRed, a transistor will be used to source the current to the relay from the Arduino's power supply instead of an IO pin. The IO pin will then be on the base of the transistor, turning the transistor on and off. An NPN transistor will be used. All that needs to be ensured for the transistor is that it is held in saturation. The current requirement for saturation for the <u>PN2222A transistor</u> is 0.1mA. We will use a 2K resistor for R2 which gives us 5V/2kohm = 2.5mA base current, well into saturation of the transistor.

The next current we need to set is the current through the Relay coil. The <u>SRD-o5VDC-SL-C relay datasheet</u> states that the nominal current needed for this is 89.3mA. We will size the R1 to provide this current. The coil resistance is stated to be nominally 550hms. This means we have to take account for this when sizing R1. The other part of the circuit that should be taken account of is the VCE\_sat(Collector to Emitter voltage in saturation) of the transistor. Looking at the <u>PN2222A transistor datasheet</u> for the PN2222 the worst case VCE\_sat for our given transistor collector current and base current is about 0.1V.

### 20084141716341001RelayX1.pdf

With a 5V supply and a 0.1V drop over VCE, the voltage across R1 and the coil of our relay is 4.9V. Now we need to size the resistance of R1 so that 89.3mA goes through the coil. To do this we will use the equation  $V=IR(Voltage=Current^*Resistance)$ . For our equation, 4.9V=89.3mA\*R or R=4.9V/.089A=55.05hms. So now we need R1 plus the coil resistance to equal the 55.05 Ohms. This will require .050hms which is basically 0 ohms. Even if we put 0.5Ohms for R1 the coil current change will be very small. It will be OK to just not use R1 and connect the coil directly to the collector of the transistor.

**Please note:** due to the coil current and tolerances of the circuit, this leaves almost no margin for this design. Over a wide range of temperatures and/or voltage supply variations and resistor/coil tolerances this design will not hold up and the switch of the relay may not be "guaranteed" to be closed. I would not suggest using this relay for anything needing high reliability or in any temperate climates. For the purpose of this tutorial and likely most of your projects, we can still use this relay. If you need higher reliability you should go with a higher voltage coil relay such as the 12V or 16V options. It will make it easier to guarantee the correct coil current.

The last thing to check is to make sure the relay is rated for the load - in this case the light bulb. We will be using a 26W light bulb. At 120VAC this give us 26W/120Vac = .216A. The contact rating of this relay is 10A at 120VAC so we have plenty of margin for this load.

## Step 2

Now we will wire up the relay on the bread board and use a 26W light bulb lamp to display the functionality of the relay. If you are not familiar with AC circuits please look for some safety tips on using an AC circuit. You should never be cutting or stripping wires while the circuit is live. We will connect the light bulb as shown in the circuit below:

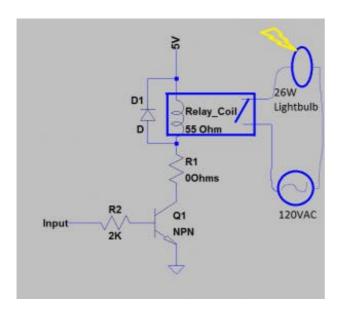

First we will strip the AC cord of the Light Bulb to break L1 of the bulb. This will then go to either side of the switching relay. Now when the relay closes, the circuit will complete for the light bulb and the bulb will light up.

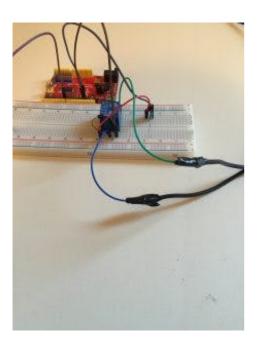

Now we will use Pin 3 of the <u>RoboRed Yourduino</u> to open and close this relay which will turn on and off the light. When Pin 3 goes high it will turn on the transistor which will close the relay. When pin 3 goes low the transistor will be off and no current will go through the relay, opening the relay. The code will cycle this every 3 seconds. Starting out the relay will be open for the first 3 seconds then the relay will be closed for the next 3 seconds, turning on the light, and then for the next 3 seconds the relay will open, turning off the light...this will continue until the Arduino is turned off or the light bulb burns out. The code used is below. You can <u>download the Relay Tutorial</u> code here.

```
// BreakoutBros Relay Tutorial
// 2016
//This tutorial is using the RoboRed Arduino from Yourduino
//Along with parts from the Elegoo Uno R3 Complete Starter Kit
void setup() {
// initialize digital pin 3 as an output.
pinMode(3, OUTPUT);
}
//The main loop will continue to run until the arduino loses power
void loop() {
digitalWrite(3, LOW); // turn the relay off to start
delay(3000); // wait for 3 seconds
digitalWrite(3, HIGH); // turn the relay on to turn on the light
delay(3000); // wait for 3 seconds
}
```

Write this sketch to your Arduino of choice and now you have it, a low voltage signal powering a higher current AC light Bulb using a relay.

#### Demo

If you liked this write up you may want to subscribe to get updates from BreakoutBros!

### Code

```
Code snippet #1C/C++
// BreakoutBros Relay Tutorial
// 2016
//This tutorial is using the RoboRed Arduino from Yourduino
//Along with parts from the Elegoo Uno R3 Complete Starter Kit
void setup() {
// initialize digital pin 3 as an output.
pinMode(3, OUTPUT);
}
//The main loop will continue to run until the arduino loses power
void loop() {
digitalWrite(3, LOW); // turn the relay off to start
delay(3000); // wait for 3 seconds
digitalWrite(3, HIGH); // turn the relay on to turn on the light
delay(3000); // wait for 3 seconds
}
```

## **Schematics**

Schematic

Download

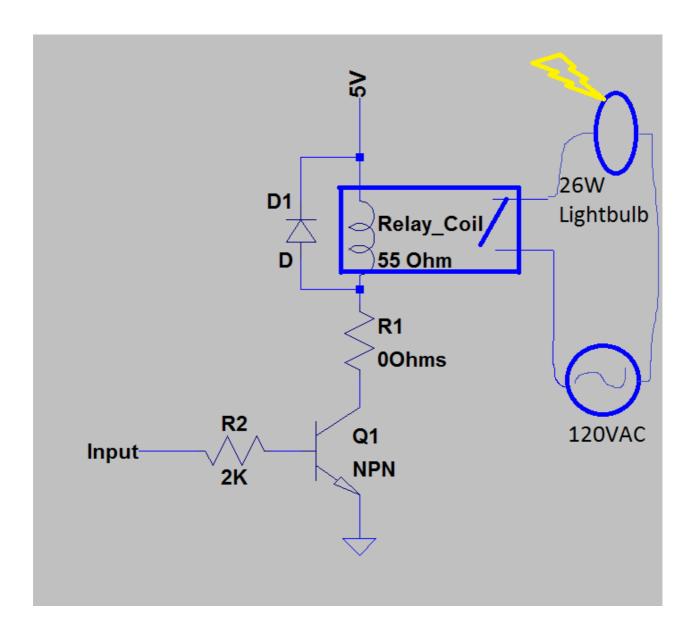

#### **Comments**

Please <u>log in</u> or <u>sign up</u> to comment.

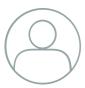

## **Craig O'Shannessy**

4 years ago

Nice instructions, but aren't those breadboard wires a little thin for 120v (or 240v here in Australia). And the breadboard itself seems dangerous to have 120v running through (I did a quick google of breadboard rated voltage, and the answers are concerning). I think some warnings are appropriate.

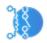

#### Josh From BreakoutBros.com

4 years ago

Thanks for your comment. Please follow all local and national electrical codes for permanent installs. To answer your concern though, it isn't voltage that dictates wire size- but current. With a 26W CFL at 120V we have a current of .216 Amps, and even something as thin as a 26 AWG wire can handle a full Amp. For the rest of the world on 240 V, that's even less current. Just make sure you are using an energy efficient bulb.

#### 1 thank

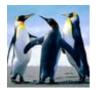

#### Shuo Li

4 years ago

Hi, great tutorial for me. I got a question about the saturation current of PN2222A transistor. I assume the saturation current depends on Ic, which is 89mA. If the hef of the transistor is 30, then the saturation current would be 89/30 is about 3mA. So I am confused about the 0.1mA current.

#### **Author**

Josh From BreakoutBros.com

11 projects70 followers

**Follow** 

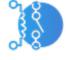

#### Published on

October 17, 2016
Respect project
Write a comment

Share

## Members who respect this project

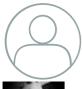

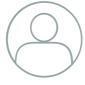

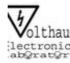

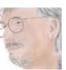

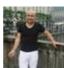

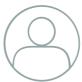

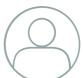

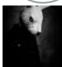

and 28 others

See similar projects you might like

## Similar projects you might like

A IoT system which helps you control your home lights from anywhere in the world in real time.

## Control Lights with your Phone from Anywhere in the World!

Project showcase by Kaustubh Agarwal

19,613 views

4 comments

42 respects

Using servo motor control with a TV remote control.

### **Servo Control with TV Remote Control**

Project showcase by eldo85

13,028 views

6 comments

35 respects

Simple instruction to let you know how to control an AC voltage device using an IR remote control and the Arduino.

## IR Remote Control and Arduino Control AC Voltage Device

by Mohannad Rawashdeh

9,559 views

1 comment

22 respects

Controlling Home Lights using Facebook Chat messages with the help of Arduino, ESP8266 WiFi and a relay board.

## **Control Home Lights Using Facebook Chat Messages**

by **Team IoTBoys** 

5,104 views

3 comments

16 respects

Learn how to use Relay, Ultrasonic sensor and Arduino in one cool and easy project

### **Arduino and AC Devices - Automatic Lights**

Project tutorial by **Ahmed Hamdy** 

28,773 views

10 comments

62 respects

Receive the signal and control an LED.

### **Control an LED with the Remote Control**

Project showcase by Nicholas N

19,506 views

14 comments

23 respects